1.完整版-安装前准备

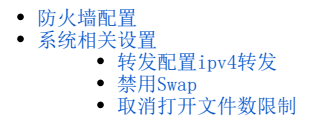

安装高性能版本前的服务器相关环境配置。

## ● 安装须知

由于Kubernetes的规定,主机名只支持包含-和.(中横线和点)两种特殊字符,其他字符不支持,并且主机名不能重复。

如果主机名包含其他特殊字符,请修改主机名:hostnamectl set-hostname 新主机名 (主机名修改前,请确认是否会影响服务器中已有的服 务)

每台主机要在/etc/hosts中增加主机名和IP的映射关系。

# <span id="page-0-0"></span>防火墙配置

为了便于安装,建议在安装前关闭防火墙。使用过程中,为了系统安全可以选择启用防火墙,但必须启用Smartbi使用到的相关端口。

#### 1. 关闭防火墙

临时关闭防火墙

systemctl stop firewalld

永久关闭防火墙

systemctl disable firewalld

查看防火墙状态

systemctl status firewalld

### 2. 开启防火墙

如果确实需要打开防火墙安装,需要给防火墙放开以下需要使用到的端口

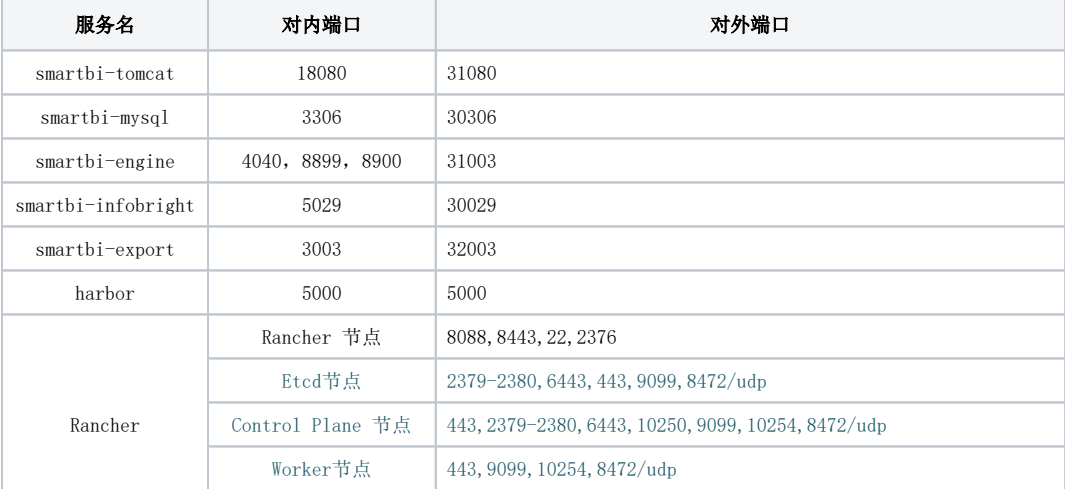

开放相关端口:

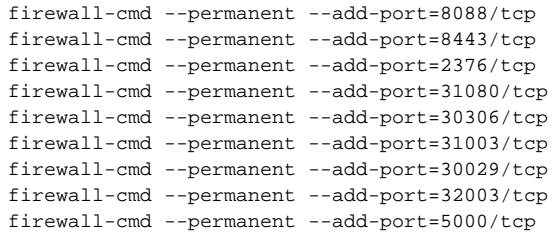

Ps:多台机器部署集群时,需要额外开启Rancher中Etcd节点,Control Plane 节点,Worker节点中的端口。

配置完以后重新加载firewalld,使配置生效

firewall-cmd --reload

查看防火墙的配置信息

```
firewall-cmd --list-all
```
#### 3.关闭selinux

临时关闭selinux,立即生效,不需要重启服务器。

setenforce 0

永久关闭selinux,修改完配置后需要重启服务器才能生效

```
sed -i 's/=enforcing/=disabled/g' /etc/selinux/config
```
### <span id="page-1-0"></span>系统相关设置

### <span id="page-1-1"></span>转发配置ipv4转发

centos系统下使用root账号在命令行执行

```
echo 'net.ipv4.ip_forward=1' >> /etc/sysctl.conf && service network restart
```
### <span id="page-1-2"></span>禁用Swap

```
临时关闭服务器虚拟内存,避免查询期间使用虚拟内存导致查询变慢和查询异常。
```
swapoff -a

## <span id="page-1-3"></span>取消打开文件数限制

在/etc/security/limits.conf 文件的末尾加入以下内容:

```
* soft nofile 65536
```

```
* hard nofile 65536
* soft nproc 131072
```

```
* hard nproc 131072
```
在/etc/sysctl.conf中,添加以下内容:

fs.inotify.max\_user\_watches=524288 fs.inotify.max\_user\_instances=8192

保存后,执行以下命令让设置生效

sudo sysctl -p /etc/sysctl.conf

系统环境准备完成,可以开始安装docker以及rancher控制台: 完整版一安装配置Rancher控制台